## Treinamento de usuários Biblioteca

a) Clique no link de acesso

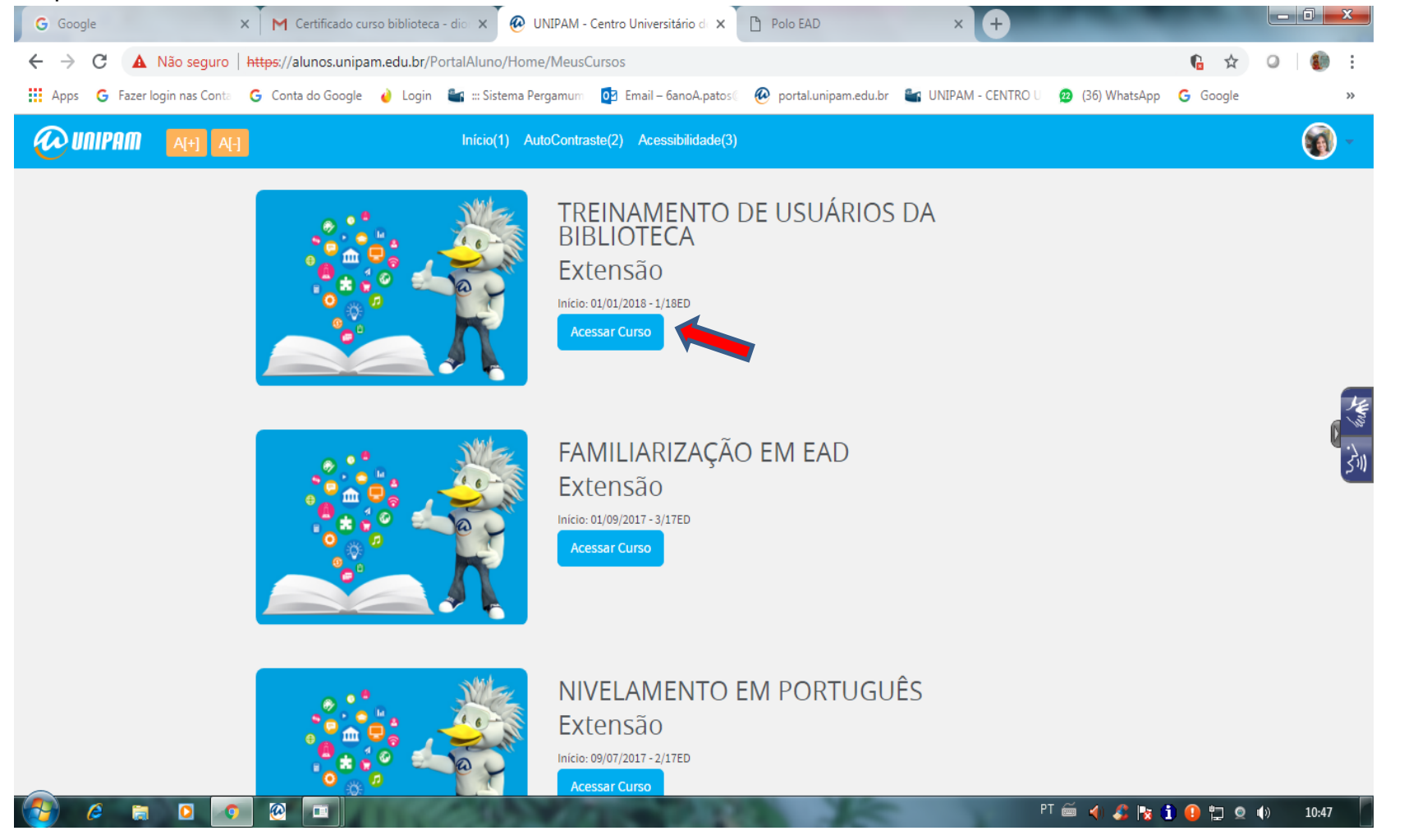

# b) Clique em " Treinamento de usuários" e tenha acesso a **duas disciplinas**

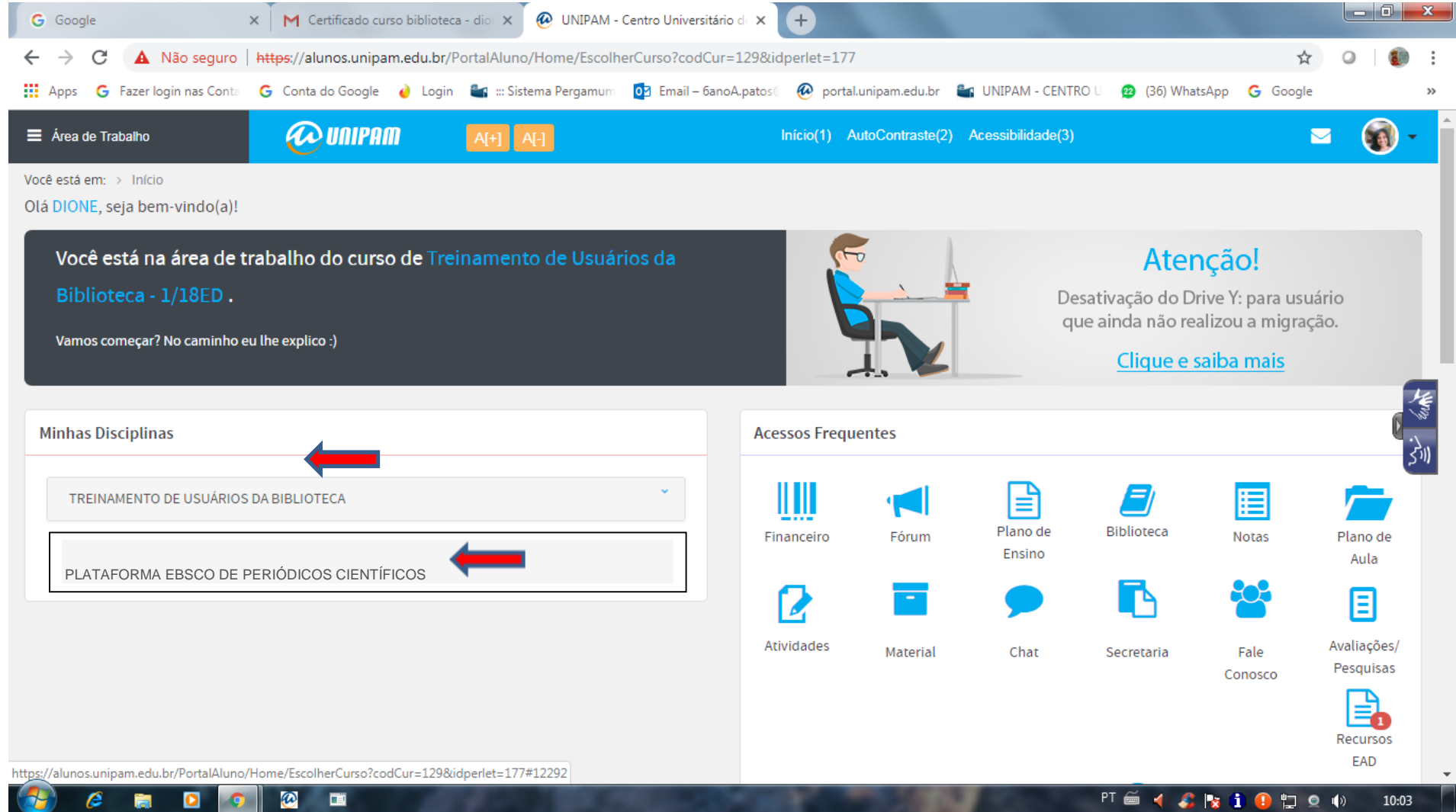

c) Clique em "visualizar conteúdo" **de cada disciplina** e siga as orientações. Caso já tenha feito uma delas, siga o tutorial a partir da letra "H", pois o procedimento será o mesmo para ambas.

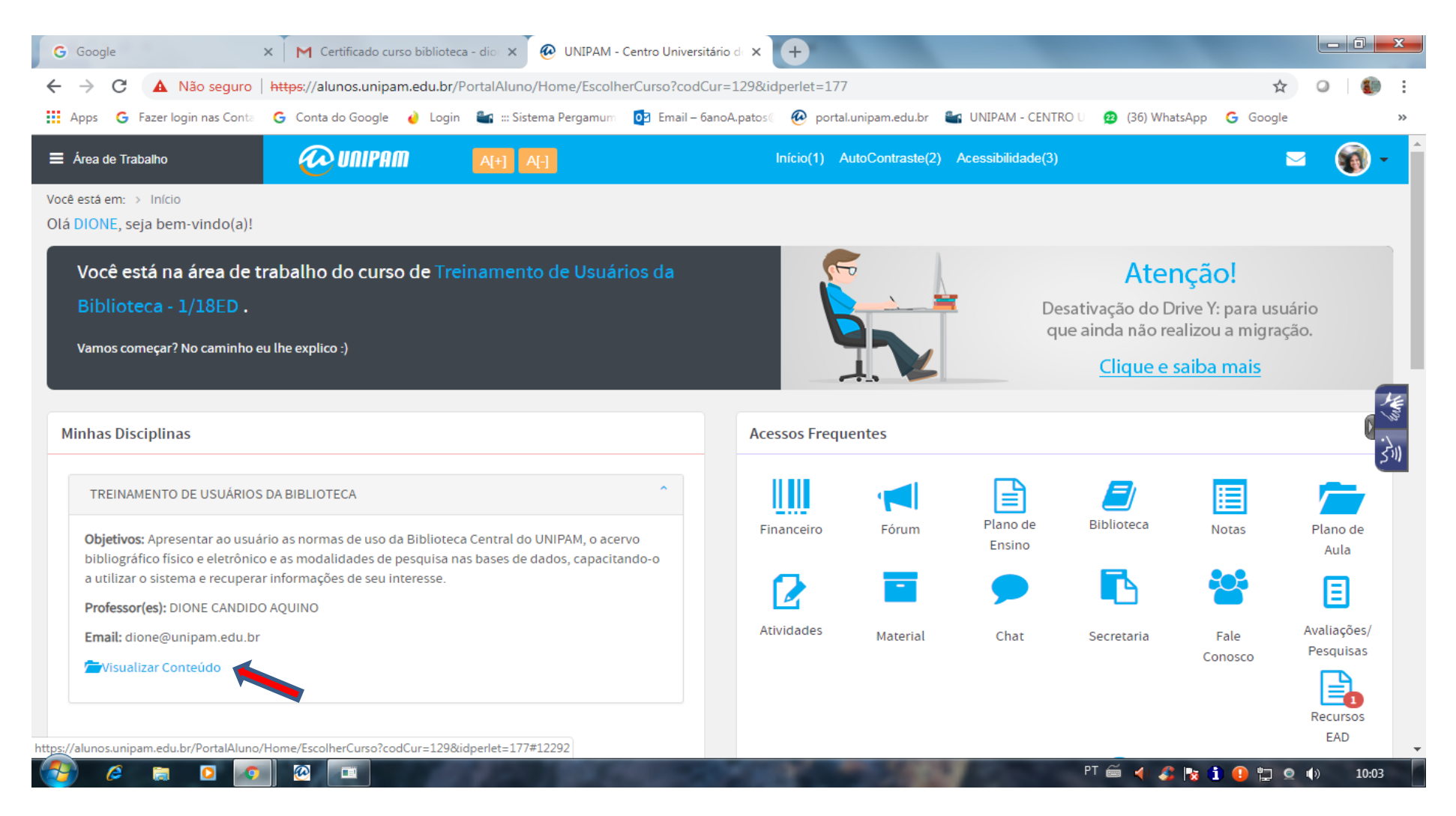

## d) Leia o Plano de Aula rolando a página até o final

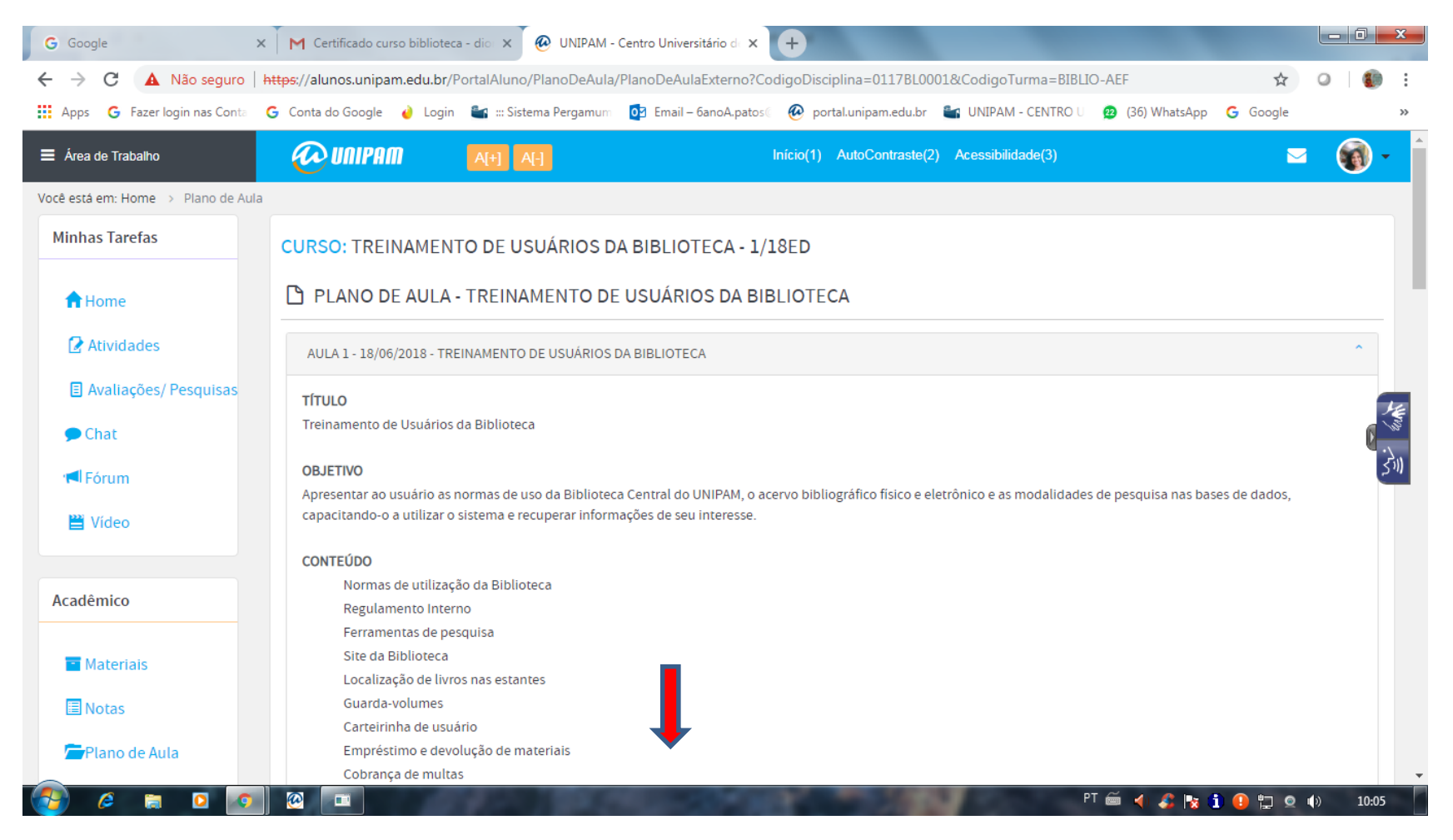

## e) Ao final da página localize a vídeo aula nº 01 e conheça as normas da Biblioteca

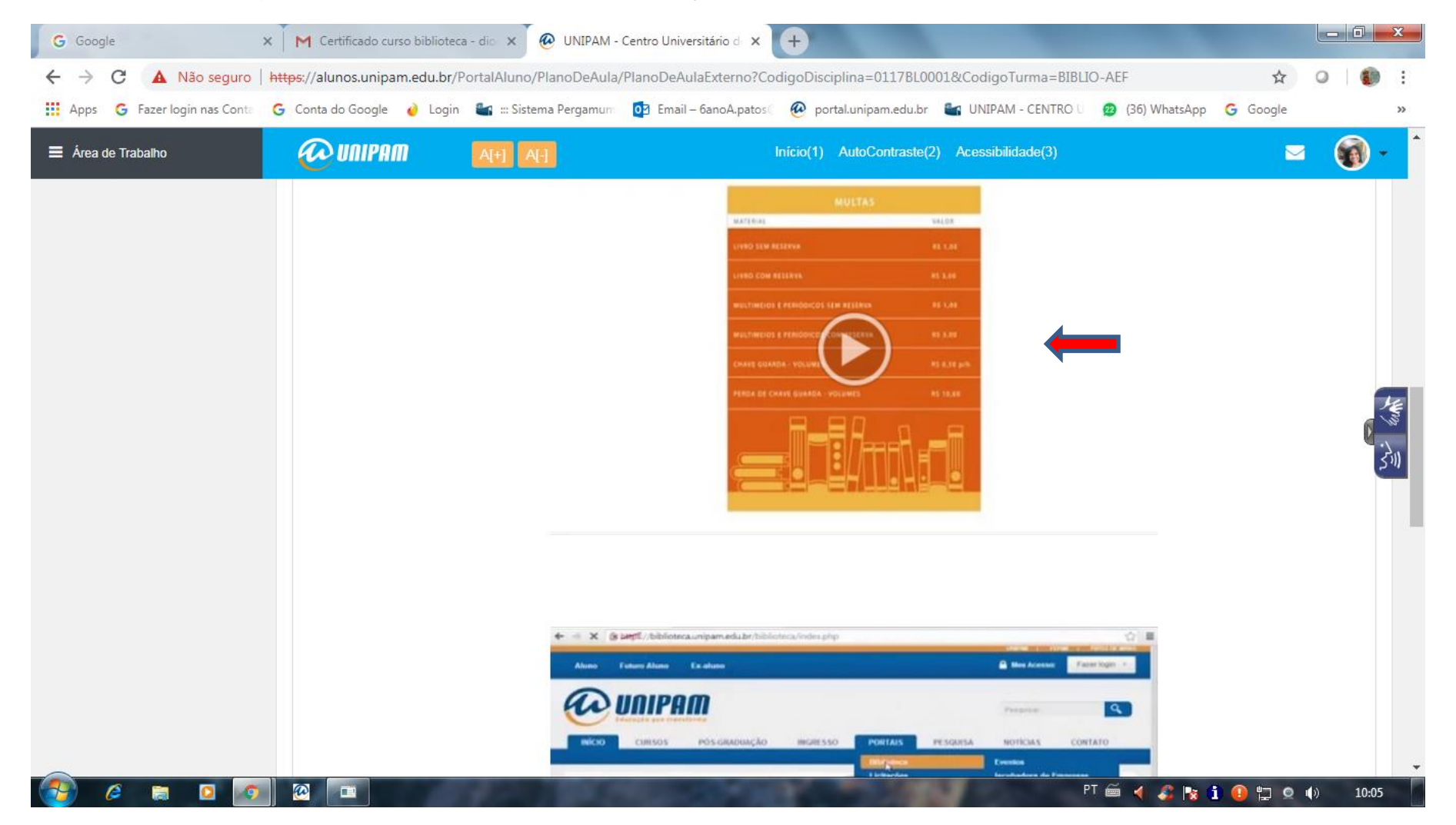

### f) Na 2ª vídeo aula aprenda a consultar as bases de dados

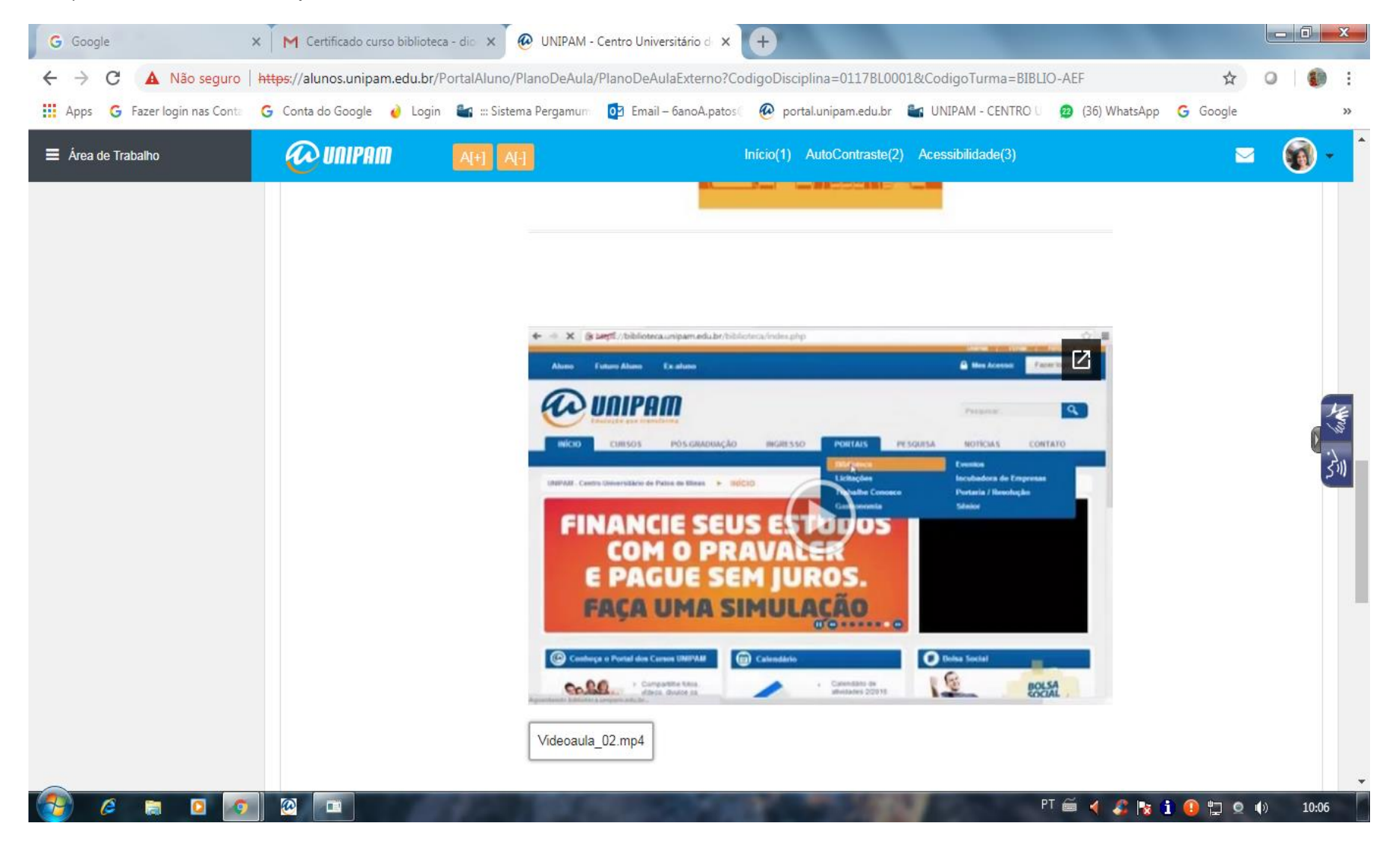

## g) Aprenda a localizar livros nas estantes na 3ª vídeo aula e assista ao " Tour pela Biblioteca"

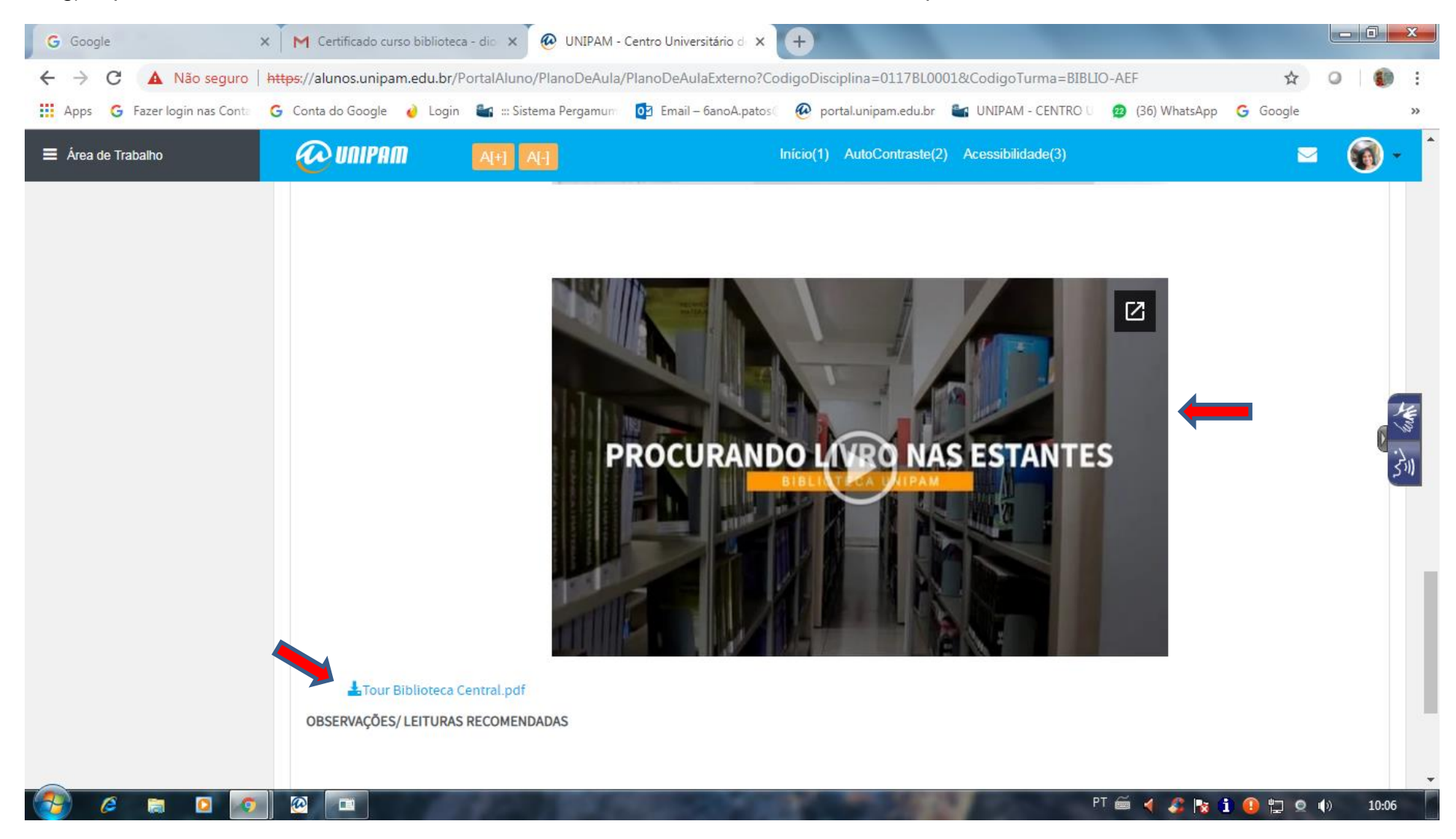

h) Retorne para o início da página e clique em "Atividades" para responder as questões avaliativas.

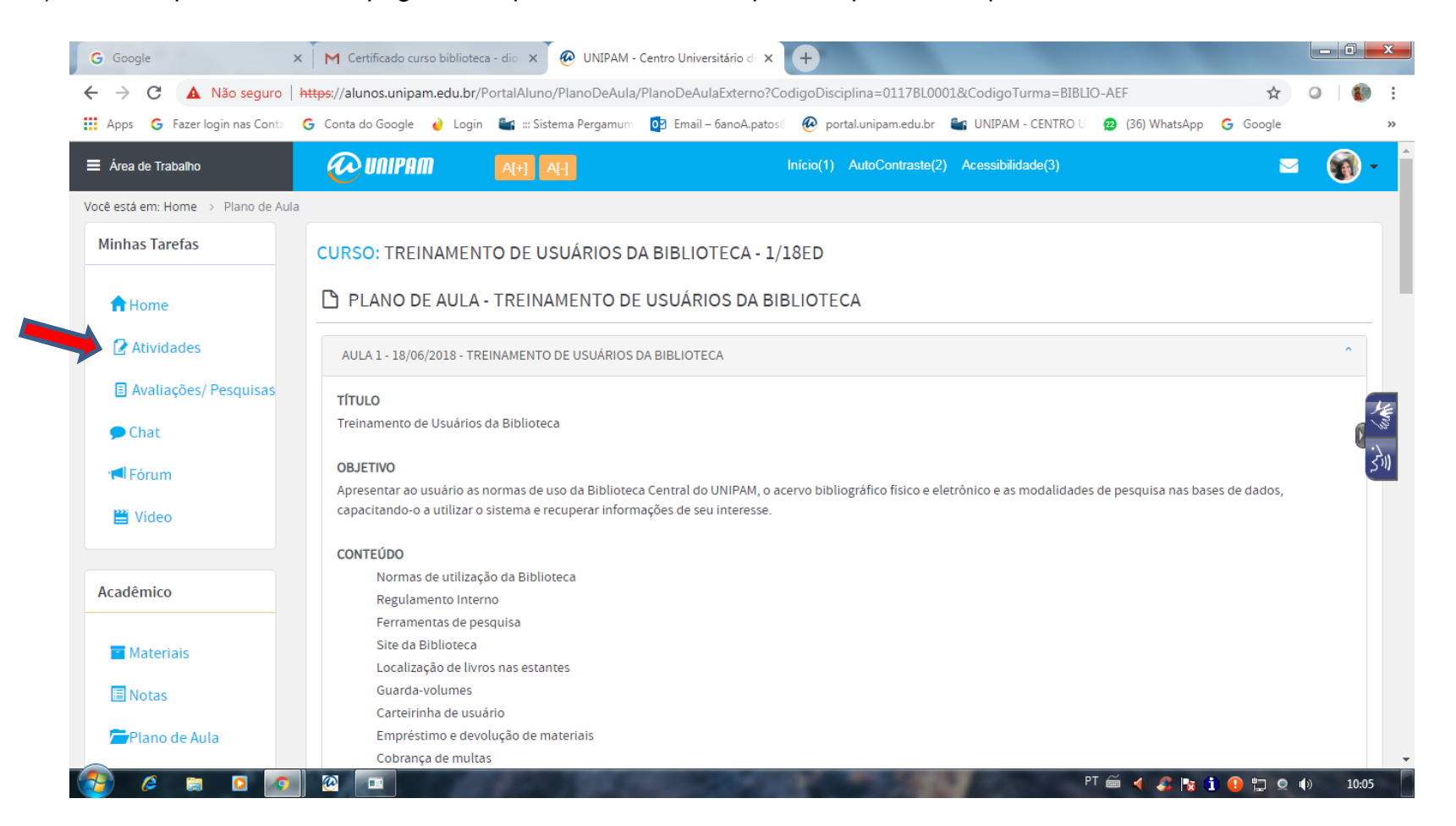

i) Ao finalizar as questões o sistema informará sua nota de aproveitamento que deve ser igual ou superior a 60%. Caso não obtenha esse percentual retorne aos vídeos e tente novamente.